# **OneTimeDownload-5M**

# Link Management for ASP.Net

**Version 2**  for Visual Studio .NET

# *Desaware, Inc.*

Rev 2.0.0 (06/06)

#### **Desaware, Inc. Software License**

Please read this agreement. If you do not agree to the terms of this license, promptly return the product and all accompanying items to the place from which you obtained them.

This software is protected by United States copyright laws and international treaty provisions.

This program will be licensed to you for use only on a single computer. If you wish to install it on additional computers, you must purchase additional software licenses. You may (and should) make archival copies of the software for backup purposes.

You may not make copies of this software for other people. Companies or schools interested in multiple copy licenses or site licenses should contact Desaware, Inc. directly at (408) 404-4760.

You have a royalty-free right to incorporate any of the sample code provided into your own applications with the stipulation that you agree that Desaware, Inc. has no warranty, obligation or liability, real or implied, for its performance.

Licensing: This software is licensed for use on a single computer.

File Descriptions: You may not redistribute any of the files included with the OneTimeDownload-5M software.

Source Files: If you have purchased a source code license, the following applies: You may rebuild modified versions of the software provided subject to the restrictions listed. You may not use this source code to develop or distribute components and tools that provide functionality similar to all or part of the functionality provided by the OneTimeDownload-5M software or any of its components except for use in your own applications. Modified assemblies and namespaces must be renamed – you may not use Desaware in the assembly name or any namespace. However Desaware's copyright notice must be prominently displayed in any location where your own copyright notice is present. Source code may not be published or distributed, and may be used or accessed only by the individuals and at the locations covered by the source code license. You may distribute modified versions of the Desaware.Onetimedownload.Dll file only for use by your applications. Modified versions of other components may only be used by the individuals and at the locations covered by the source code license.

#### **Limited Warranty**

Desaware, Inc. warrants the physical CD and physical documentation enclosed herein to be free of defects in materials and workmanship for a period of sixty days from the date of purchase.

The entire and exclusive liability and remedy for breach of this Limited Warranty shall be limited to replacement of defective CD(s) or documentation and shall not include or extend to any claim for or right to recover any other damages, including but not limited to, loss of profit, data or use of the software, or special, incidental or consequential damages or other similar claims, even if Desaware, Inc. has been specifically advised of the possibility of such damages. In no event will Desaware, Inc.'s liability for any damages to you or any other person ever exceed the suggested list price or actual price paid for the license to use the software, regardless of any form of the claim.

DESAWARE, INC. SPECIFICALLY DISCLAIMS ALL OTHER WARRANTIES, EXPRESS OR IMPLIED, INCLUDING BUT NOT LIMITED TO, ANY IMPLIED WARRANTY OF MERCHANTABILITY OR FITNESS FOR A PARTICULAR PURPOSE. Specifically, Desaware, Inc. makes no representation or warranty that the software is fit for any particular purpose and any implied warranty of merchantability is limited to the sixty-day duration of the Limited Warranty covering the physical CD and documentation only (not the software) and is otherwise expressly and specifically disclaimed.

This limited warranty gives you specific legal rights. You may have others, which vary from state to state.

This License and Limited Warranty shall be construed, interpreted and governed by the laws of the State of California, and any action hereunder shall be brought only in California. If any provision is found void, invalid or unenforceable it will not affect the validity of the balance of this License and Limited Warranty, which shall remain valid and enforceable according to its terms.

RESTRICTED RIGHTS: Use, duplication, or disclosure by the U.S. Government is subject to restrictions as set forth in subparagraph  $(c)(1)(ii)$  of the Rights in Technical Data and Computer Software clause at DFARS 252.227-7013 or subparagraphs (c)(1) and (2) of Commercial Computer Software - Restricted Rights at 48 CFR 52.227-19, as applicable. Contractor/Manufacturer is Desaware, Inc., 3510 Charter Park Drive, Suite 48, San Jose, CA 95136.

Microsoft is a registered trademark of Microsoft Corporation. Visual Basic, Visual Studio, Windows, Windows 95, Windows 98, Windows ME, Windows NT, Windows 2000, and Windows XP are trademarks of Microsoft Corporation. OneTimeDownload, Desaware Licensing System, FiveMinuteSoftware, CAS/Tester, SpyWorks, NT Service Toolkit, StateCoder, VersionStamper, StorageTools, Event Log Toolkit, ActiveX Gallimaufry, Custom Control Factory, and SpyNotes #2, The Common Dialog Toolkit are trademarks of Desaware, Inc.

Information in this document is subject to change without notice and does not represent a commitment on the part of Desaware, Inc. The software described in this document is furnished under a license agreement. The software may be used or copied only in accordance with the terms of the agreement. It is against the law to copy the software on any medium except as specifically allowed in the license.

No part of this manual may be reproduced or transmitted in any form or by any means, electronic or mechanical, including photocopying and recording, for any purpose without the express written permission of Desaware, Inc.

Copyright © 2006 by Desaware, Inc. All rights reserved. Printed in the U.S.A.

# **Table of Contents**

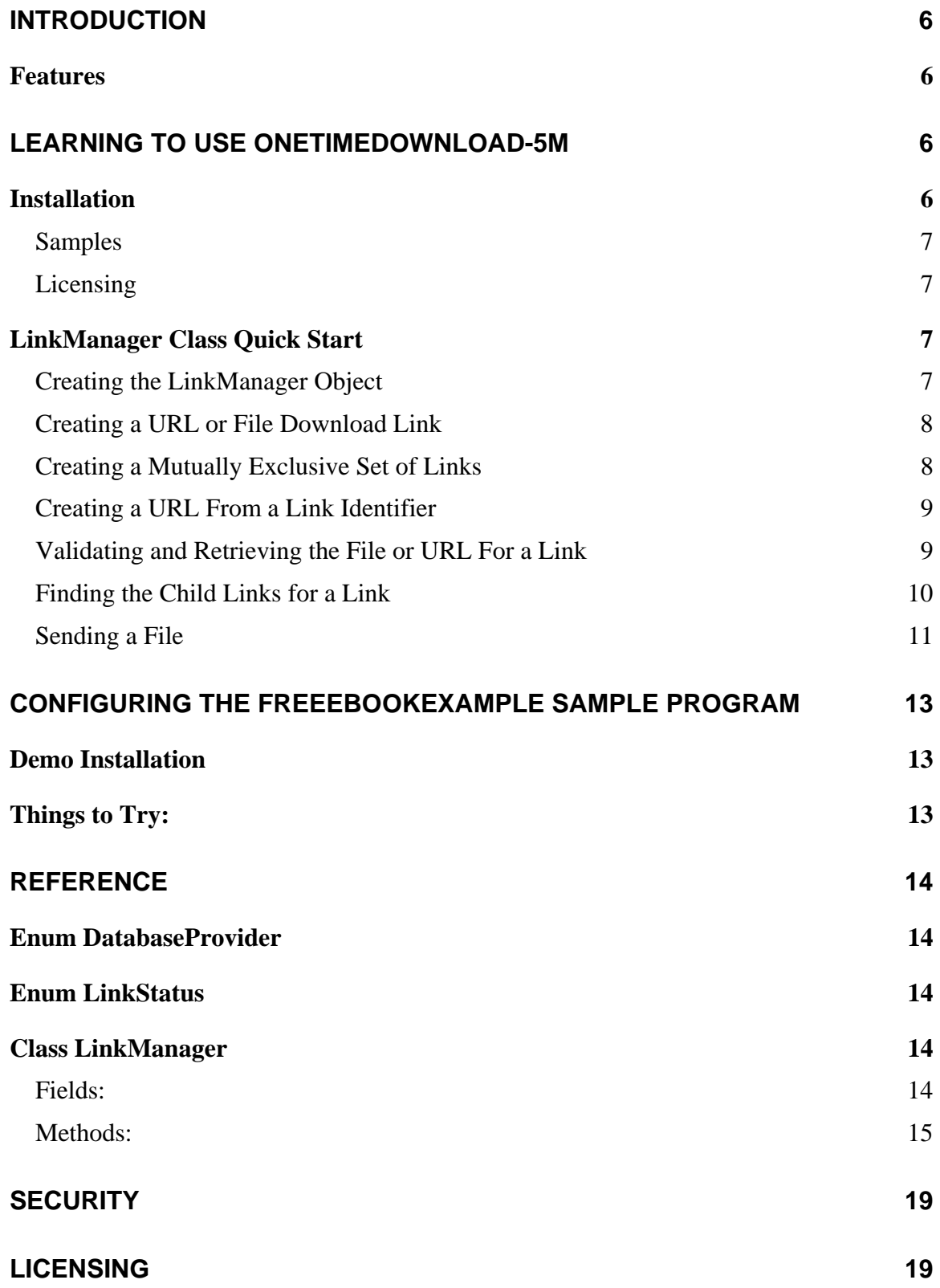

## **[APPENDIX 20](#page-19-0)**

**Database Schema** 20

# <span id="page-5-0"></span>**OneTimeDownload-5M –Link Manager for ASP.Net**

# **Introduction**

OneTimeDownload-5M is a component that allocates, implements and manages temporary links. These are URL's that are active for a limited amount of time, and are often uniquely associated with individual users. Typical scenarios for this type of link include:

- Implementing special offers or discounts where each customer receives a unique link that expires after a set time.
- Software or document distribution where a link expires after a pre-determined time, or a limited time after first use.
- Select one file or document where a group of links are provided, and all other links become invalid once one is selected.
- Email campaign tracking where each email has a unique link, making it easy to track responses to specific outgoing messages.

## *Features*

- Create unlimited unique links, each with a specified expiration date.
- Specify the time a link remains active after first use.
- Links are associated with a URL, file path, and optional description or user defined data.
- Links can be grouped. Use of one link invalidates the others in the group.
- Highly secure. 128 bit link identifiers virtually eliminate the possibility of guessing a link.
- Specify IP limits to increase security. Once a link is used by the specified number of IP addresses, only those IP addresses can continue to access it.
- Document/file download links. Supports direct download for common file types.

As with all software in Desaware's 5 Minute Software line, the OneTimeDownload-5M component is easy to learn, use and deploy. Many developers will find the base component sufficient for most tasks, however a source code license is available for those who need additional customization.

# **Learning to Use OneTimeDownload-5M**

The Desaware.OneTimeDownload.Dll component contains a single class named Desaware.OneTimeDownload.LinkManager.

# *Installation*

Use the OneTimeDownload11.msi or OneTimeDownload20.msi installation software to install the OneTimeDownload software on your system.

### <span id="page-6-0"></span>**Samples**

The FreeEBookExample sample application is the one we used for a Desaware promotion. We sent a link for a free eBook. The link directed people to a page where they could choose from among the available ebooks. Once an ebook was chosen, the links to the other ebooks became invalid.

This application demonstrates most of the features of the OneTimeDownload software, and includes source code.

To install the sample application, click on the Start Menu and select the FreeEbookExample installation link. Refer to the FreeEbookExample section of this document or the readme file for information about configuring the sample program.

## **Licensing**

The OneTimeDownload component is licensed for each machine. Once licensed on a system, you can use the component on as many web applications as you wish on that system.

# *LinkManager Class Quick Start*

The LinkManager class is designed to be used directly by any ASP.Net web application or web service. The class is easy to use – the only part that can be tricky is creating the database correctly.

The LinkManager class constructor takes two parameters: a connection string and an enumeration indicating the database provider to use (oledb, sql or ODBC). You must ensure that the connection string is correct and can be used by ASP.Net. The LinkManager class includes the method, VerifyDB, which verifies the connection string, and confirms that the database has been initialized correctly for use by the LinkManager (creating the necessary table if it is not present).

This document assumes that you already know how to configure a database for use with ASP.Net. For those who are not familiar with this task, a later section will detail the process of creating an Access database, which is adequate for smaller sites.

## **Creating the LinkManager Object**

Create an instance of the LinkManager class by passing it a connection string and a member of the DatabaseProvider enumeration. The following code illustrates how to create an instance of the object using OleDb:

#### **[VB]**

```
Dim otd As LinkManager 
otd = New LinkManager(connstring, DatabaseProvider.OleDb)
```
#### **[C#]**

LinkManager otd;

otd = new LinkManager(connstring, DatabaseProvider.OleDb);

#### <span id="page-7-0"></span>**Creating a URL or File Download Link**

To create a single link to a specified file or URL, use the CreateLink method as shown here:

#### **[VB]**

Dim link As String

```
link = otd.CreateLink(FileOrUrl, Description, ExpirationDate, 
ActiveHours, MaxIps)
```
#### **[C#]**

```
string link; 
link = otd.CreateLink(FileOrUrl, Description, ExpirationDate, 
ActiveHours, MaxIps);
```
ActiveHours is the number of hours a link remains valid after first use. MaxIps is the number of unique IP addresses allowed to access the link.

### **Creating a Mutually Exclusive Set of Links**

To create a group of links, where use of one link will invalidate the others, first create a parent link. Then create a group of links that specify that parent as shown here:

#### [VB]

```
Dim mainlink, childlink1 As String 
mainlink = otd.CreateLink(FileOrUrl, Description, ExpirationDate, 
ActiveHours, MaxIps) 
childlink1 = otd.CreateLink(FirstChoice, Description, ExpirationDate, 
ActiveHours, MaxIps, mainlink, ExclusionSet)
```
# $[CH]$

```
string mainlink, childlink1; 
mainlink = otd.CreateLink(FileOrUrl, Description, ExpirationDate, 
ActiveHours, MaxIps); 
childlink1 = otd.CreateLink(FirstChoice, Description, ExpirationDate, 
ActiveHours, MaxIps, mainlink, ExclusionSet);
```
The mainlink parameter defines the parent link for this set. The ExclusionSet parameter defines the set of links from which to choose.

As soon as you access a link, all other links that share the same mainlink and ExclusionSet values become invalid.

### <span id="page-8-0"></span>**Creating a URL From a Link Identifier**

The CreateLink method returns a link identifier (in the form of a GUID string). There are three methods you can use to obtain a URL for this link identifier. Of those, the GetSimpleLink function is the easiest.

```
[VB] 
url = GetSimpleLink(LinkId, BaseURL)
```
**[C#]** 

```
url = GetSimpleLink(LinkId, BaseURL);
```
LinkId is the value returned from the CreateLink method. BaseURL is the base URL for the web application. If the BaseUrl parameter ends with ".asp", ".aspx", ".htm" or ".html", the link is build directly using the link ID.

For example:

```
BaseUrl = "http://www.5MinuteSoftware.com/linkhandler.aspx" 
LinkId = "bff0d253-b924-4653-afa7-ac9341eab17e" 
Result = "http://www.5MinuteSoftware.com/linkhandler.aspx?LinkID= 
bff0d253-b924-4653-afa7-ac9341eab17e"
```
If the BaseUrl parameter ends with any other extension, the link will be build to the otd.aspx web page (included with the product).

```
BaseUrl = "http://www.5MinuteSoftware.com" 
LinkId = "bff0d253-b924-4653-afa7-ac9341eab17e" 
Result = "http://www.5MinuteSoftware.com/otd.aspx?LinkID=bff0d253-b924-
4653-afa7-ac9341eab17e"
```
The GetALink method works the same way, except that it also accepts a Description parameter and it returns the URL in the form of  $a < A$  reference tag.

The GetHyperLink method also accepts a Description parameter, and it returns the URL in the form of a System.Web.UI.WebControls object.

## **Validating and Retrieving the File or URL For a Link**

When your ASP.Net application receives a request, you can retrieve the File or URL for that link as follows:

**[VB]** 

```
Dim ls As LinkStatus 
Try 
     link = Request.Item("LinkID").ToString() 
     filepath = otd.GetFilePath(link, Request.UserHostAddress, ls) 
Catch 
     ' Handle the error here 
End Try
```
#### **[C#]**

```
LinkStatus ls; 
try 
{
     link = Request["LinkID"].ToString(); 
     filepath = otd.GetFilePath(link, Request.UserHostAddress, ref ls); 
} 
catch (Exception ex) 
{ 
     // Handle the error here 
}
```
The LinkStatus parameter is set to one of the following values:

```
 Valid = 0 
 Expired = 1 
 Excluded = 2 
 Invalid = 3 
 IpLimited = 4 
 Exception = 5
```
Be sure to pass the UserHostAddress as the second parameter in order to allow IP tracking to work.

# **Finding the Child Links for a Link**

Sometimes a link refers to a specific URL, in which case the preceding example applies. However, sometimes a link directs users to a page which contains additional links. In this case you'll need to obtain information about the child links that are available for a parent. This is accomplished as follows:

#### <span id="page-10-0"></span>**[VB]**

```
Dim ChildLinks As DataSet 
Dim ls As LinkStatus 
ChildLinks = otd.GetChildLinks(parentlink, Request.UserHostAddress, ls)
```
#### **[C#]**

```
DataSet ChildLinks; 
LinkStatus ls; 
ChildLinks = otd.GetChildLinks(parentlink, Request.UserHostAddress, ref
ls);
```
The returned DataSet contains a single table, with a row for each valid child link. The columns are as follows:

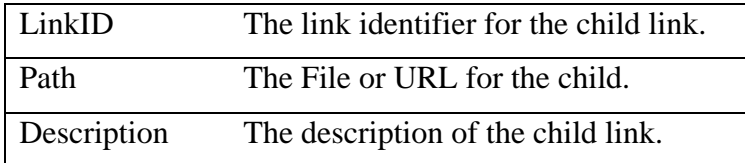

Refer to the Database Schema appendix for details on additional columns.

The GetChildLinks method counts as a request against the parent link (i.e., it records the first request, the IP, etc.), but does NOT count as a request against the child links.

## **Sending a File**

The easiest way to handle links is to use the otd.aspx page provided with this product (source code for the page is included as part of the FreeEbook sample project).

#### **[VB]**

```
Try 
    mainlink = Request.Item("LinkID").ToString() 
     Dim otd As New LinkManager(connstring, linktype) 
     Dim ls As LinkStatus 
     Dim filepath As String 
     filepath = otd.GetFilePath(mainlink, Request.UserHostAddress, ls)
```

```
 If Not ls = LinkStatus.Valid Then 
         ErrorTransfer(ls) End If 
     otd.SendTheFile(filepath, Response) 
Catch 
End Try 
     Private Sub ErrorTransfer(ByVal ls As LinkStatus) 
         Session.Item("OTDLinkStatus") = ls 
         Server.Transfer("LinkInvalidChoice.aspx", False) 
     End Sub 
[C#] 
try 
{ 
       mainlink = Request["LinkID"].ToString(); 
      LinkManager otd = new LinkManager(connstring, linktype); 
       LinkStatus ls; 
       string filepath; 
      filepath = otd.GetFilePath(mainlink, Request.UserHostAddress, ref 
ls);
      if (ls != LinkStatus.Valid) 
       { 
              ErrorTransfer(ls); 
       } 
       otd.SendTheFile(filepath, Response); 
} 
catch (Exception ex) 
{ 
}
```
private void ErrorTransfer(LinkStatus ls)

```
{ 
      Session.Item("OTDLinkStatus") = ls;
       Server.Transfer("LinkInvalidChoice.aspx", false); 
}
```
# **Configuring the FreeEbookExample Sample Program**

The FreeEbookExample project demonstrates most of the features of the OneTimeDownload component.

We gave some thought into whether to completely automate the installation, but decided it would be a better experience to actually require you to build and explicitly configure the web application.

# *Demo Installation*

To install and configure the FreeEbookExample sample program, do the following:

- 1. Be sure your ASP.Net compatible web server is running.
- 2. Using the Program/Start menu, install the FreeEbookExample.msi installer file.
- 3. Open the project file. Typically http://LocalHost/FreeEbookExample/FreeEbookExample.vbproj.
- 4. Edit the web.config file. The DataSource field in the connection string should include the full path to the linkdb.mdb database. You can specify an alternate connection string if you wish.
- 5. From Windows Explorer, right click on the DB directory and select the security tab. Add the ASPNET user (Use NETWORK SERVICE if no ASPNET user is found on XP systems, use the IIS\_WPG group on Windows 2003 server).
- 6. You should now be able to run the application. Set the default page when prompted to CreateNewLink.asmx.
- 7. Though it is not required for this application, we do recommend you secure the CreateNewLink.asmx web service by either adding authentication, or using an IP filter.

# *Things to Try:*

1. Run the project. This will bring up the CreateNewLink page. Click on the GetBookLink hyperlink, then Invoke the method. You should receive a result that looks something like this:

<string xmlns="**http://OneTimeDownload.desaware.com/**">**<a href="http://localhost/freeEbookExample/Bookchoice.aspx?LinkID= 4e29f19e-8312-4fec-b552-4812f1d67907">4e29f19e-8312-4fecb552-4812f1d67907</a>**</string>

- <span id="page-13-0"></span>2. Copy the link URL, in this case http://localhost/freeEbookExample/Bookchoice.aspx?LinkID=4e29f19e-8312- 4fec-b552-4812f1d67907 and paste it into the web browser address box.
- 3. Experiment with the site navigation. See what happens when you click on a sample book, navigate back, try to reuse the link, or enter an invalid link.

# **Reference**

The following is detailed reference information for the Desaware OneTimeDownload classes. Properties and methods of base classes are not listed unless they are overridden.

**Note on thread safety:** Unless otherwise noted, as is common in the .NET Framework, static methods of objects are thread safe. Instance methods are not.

# *Enum DatabaseProvider*

This enumeration is used to indicate the .NET provider to use with a connection string.

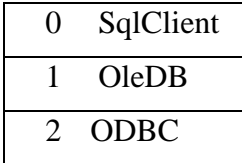

Generally speaking, the ODBC option will only be valid on the 1.1 .NET framework.

# *Enum LinkStatus*

This enumeration is used by several methods to return the current status of a link.

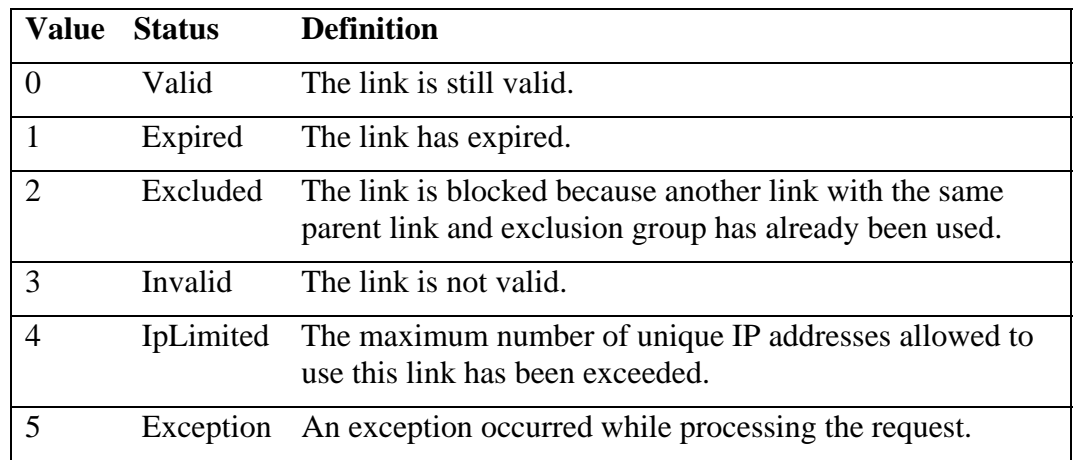

# *Class LinkManager*

This class implements the functionality of the OneTimeDownload-5M software. It is used to define, manage and process links.

### **Fields:**

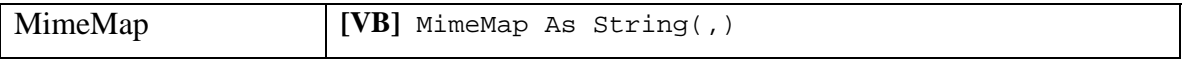

<span id="page-14-0"></span>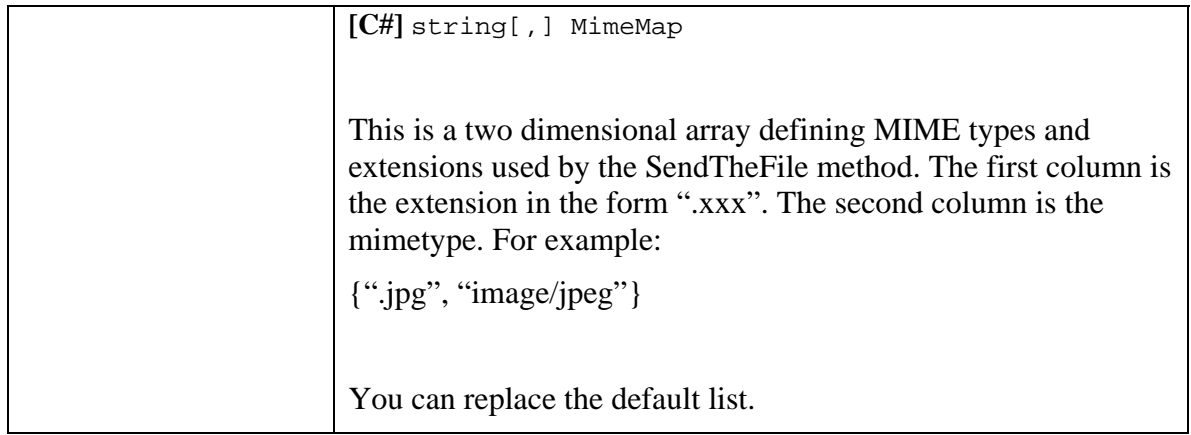

### **Methods:**

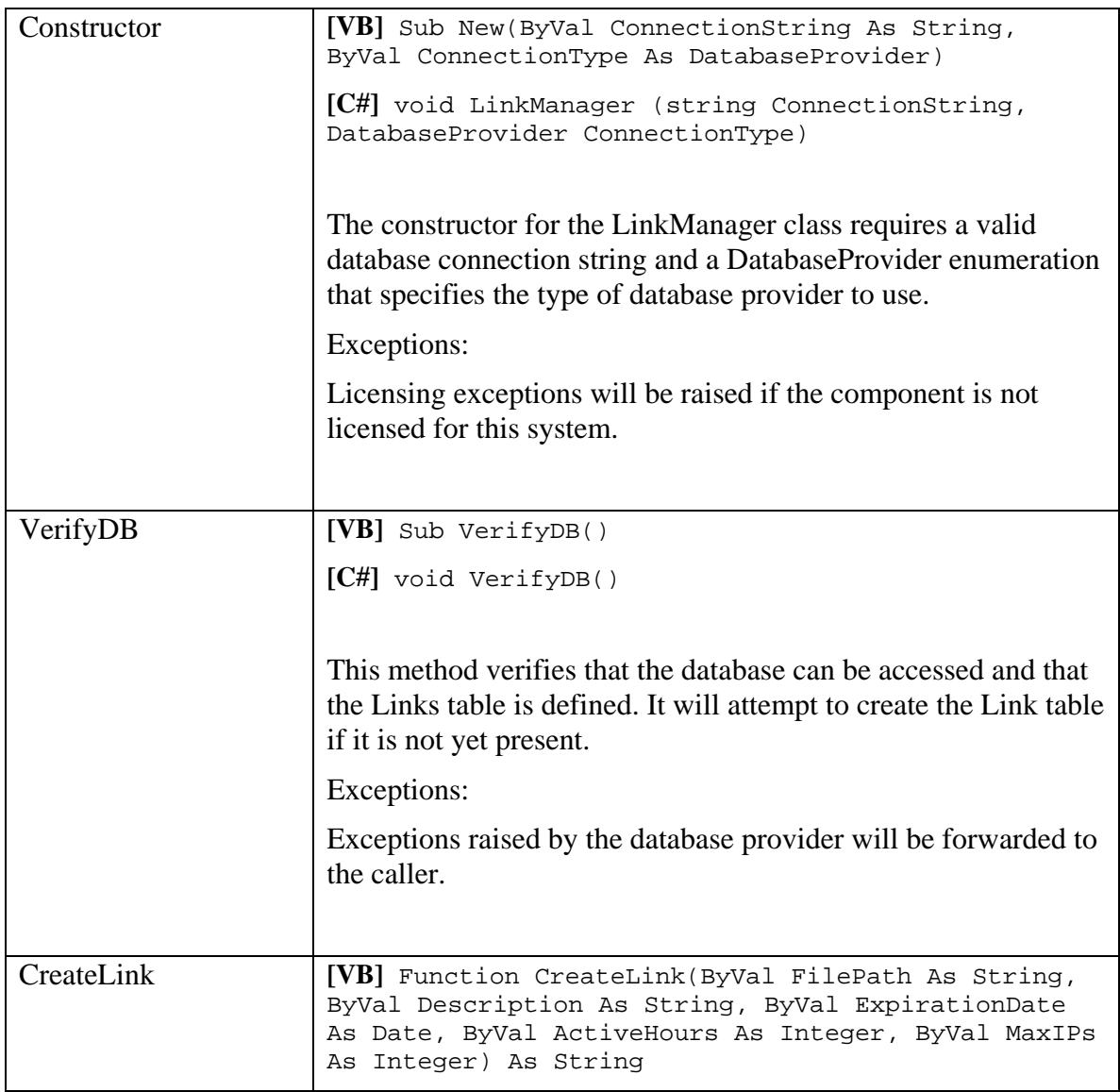

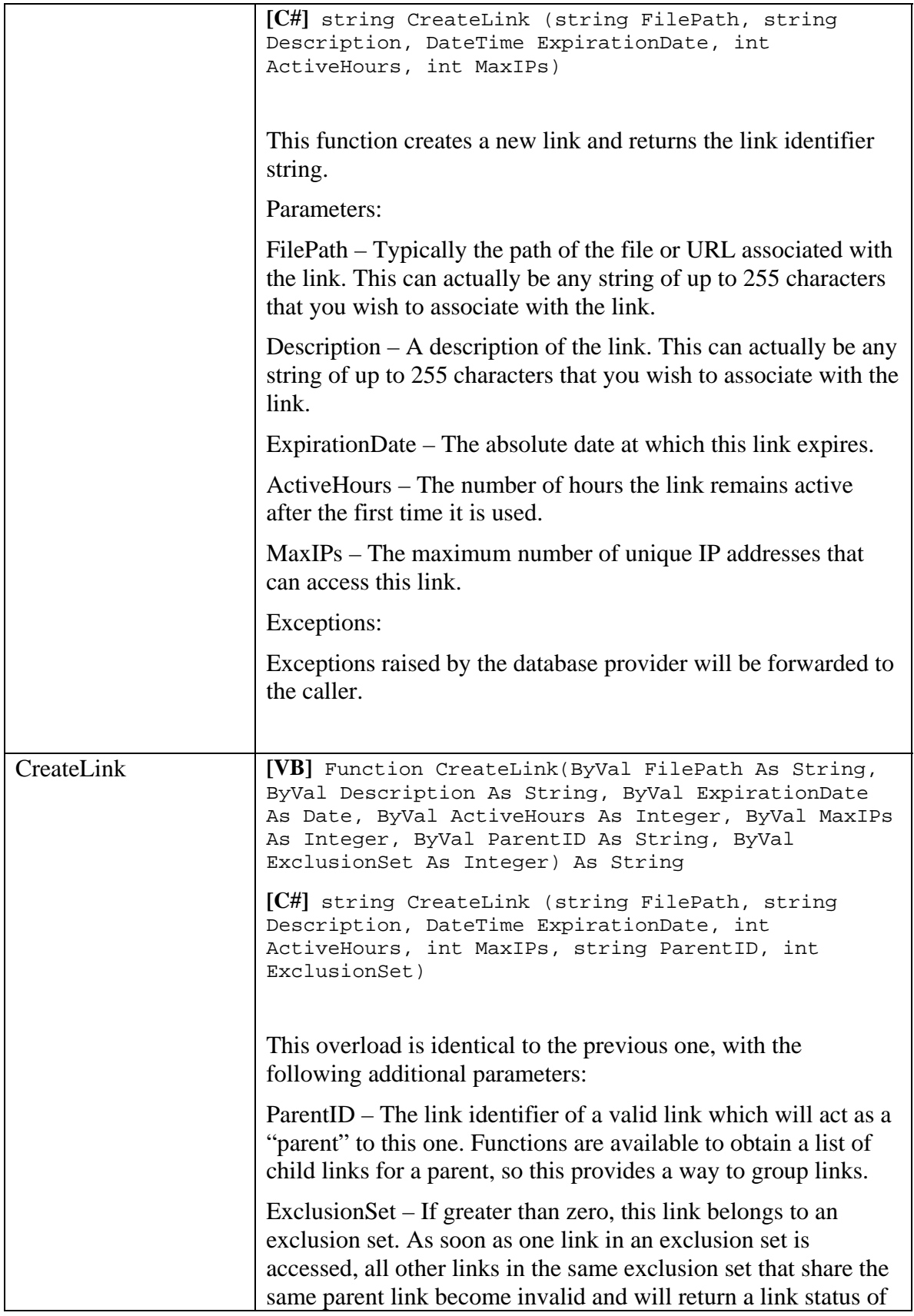

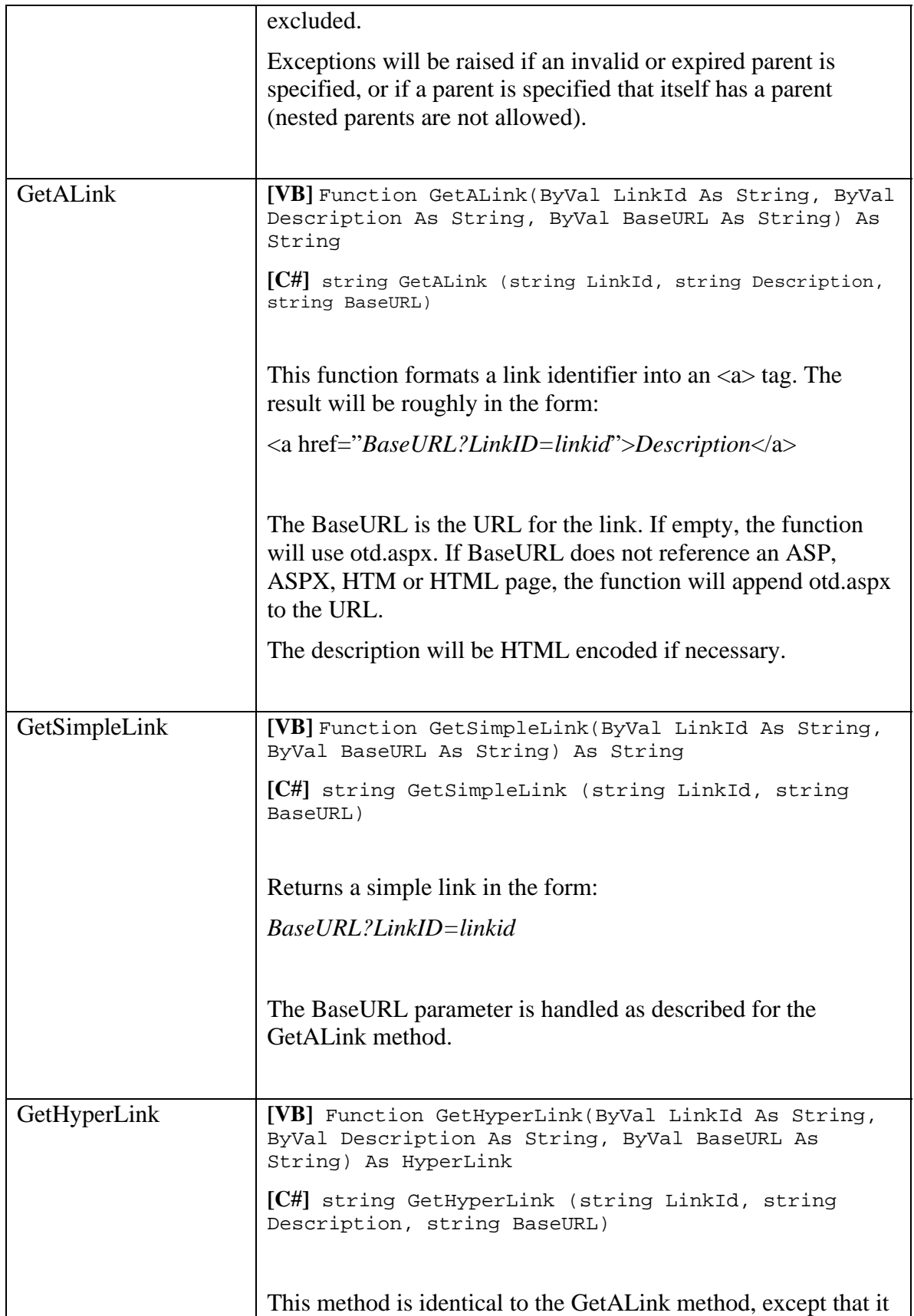

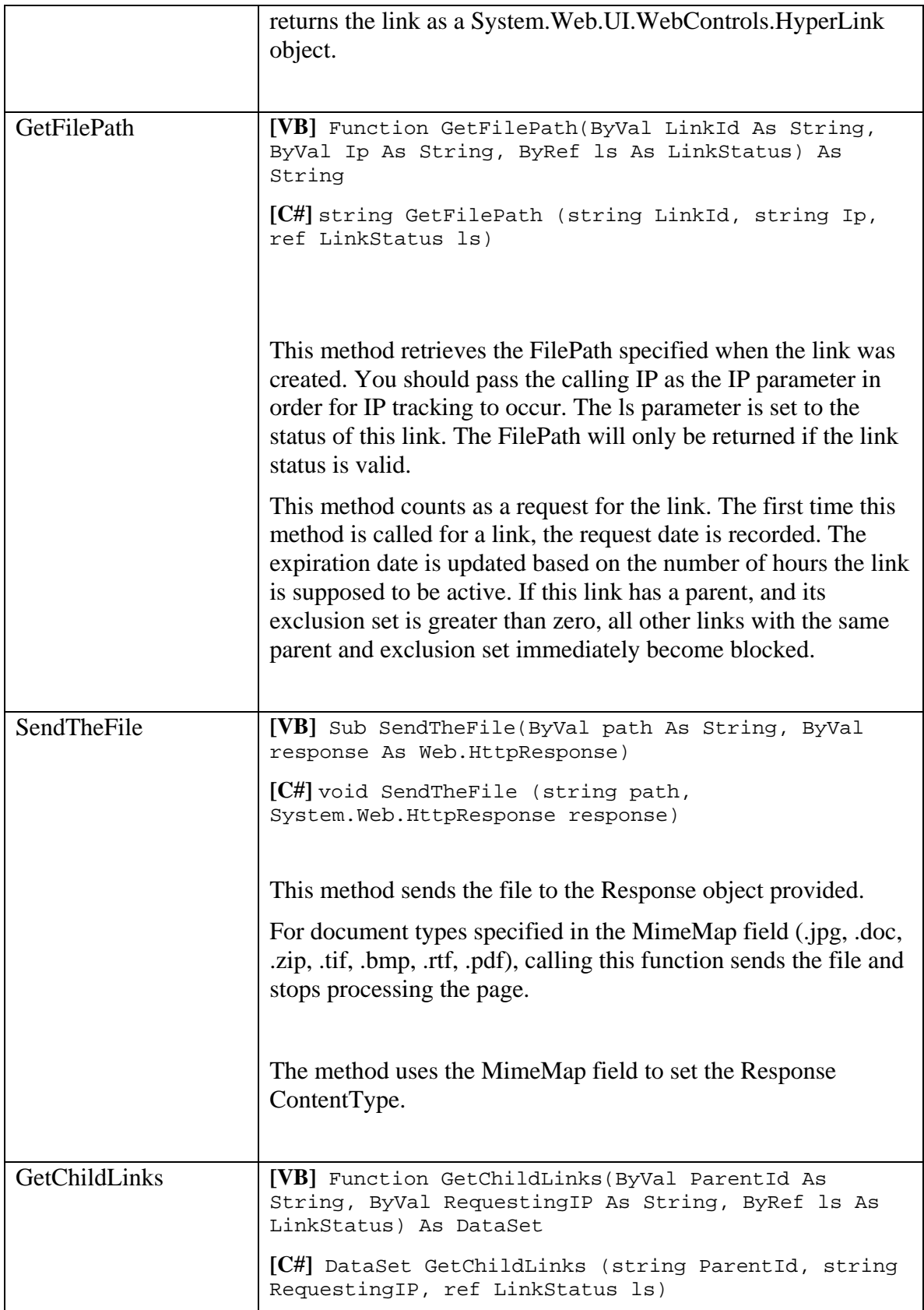

<span id="page-18-0"></span>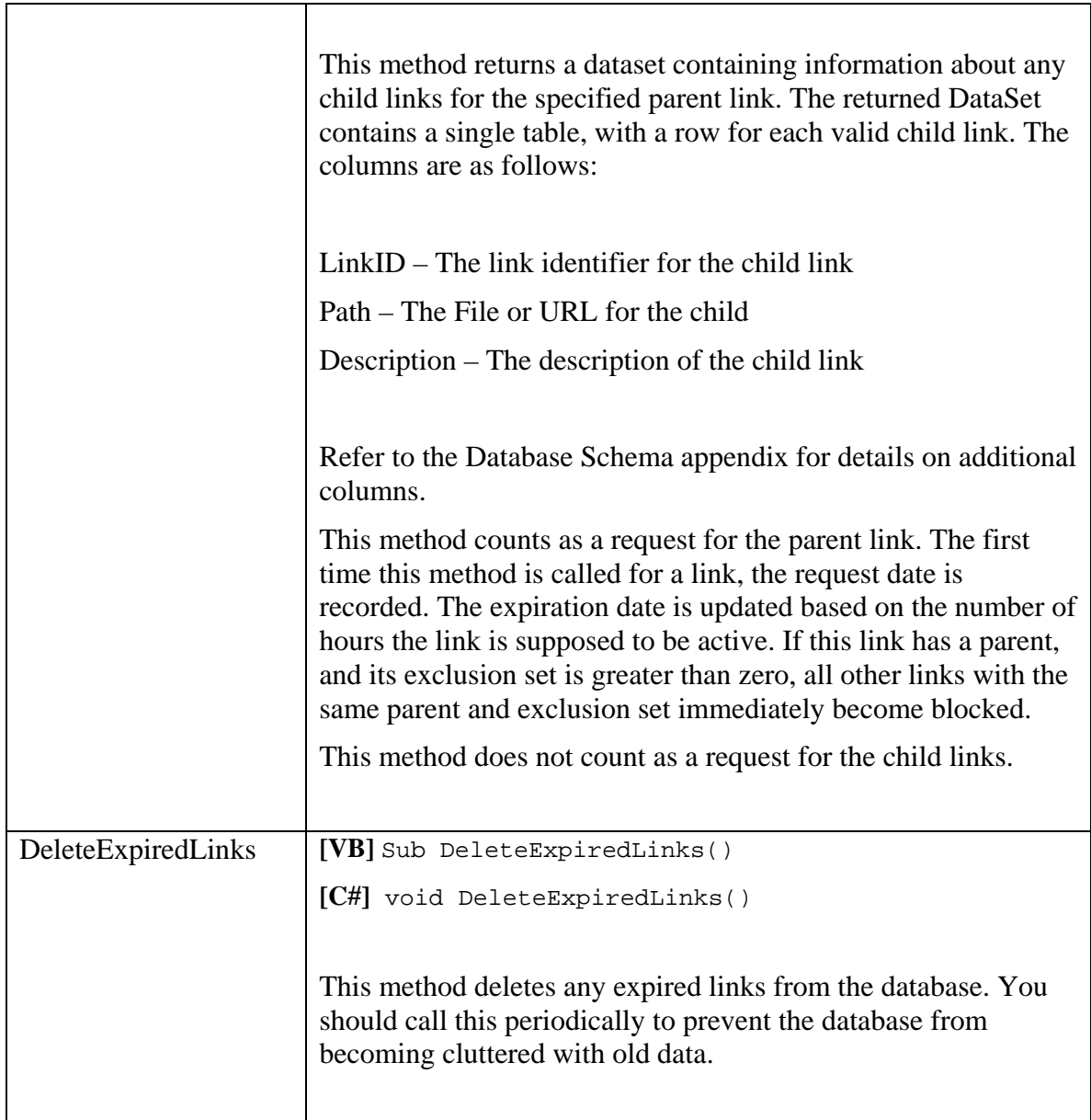

# **Security**

The LinkManager component is implemented in managed code. It will support partial trust components.

Partial trust components must have the following permissions:

- The appropriate database access permissions.
- File access permissions if required by the database.

# **Licensing**

The Desaware OneTimeDownload-5M toolkit is available in two different licenses.

- <span id="page-19-0"></span>• The Standard license requires a separate license for each system on which the component is installed.
- The Source license includes a site license for all developers in a single geographical location (one street address). The following terms apply:
	- o You may modify the source code and distribute modified components for use in installing your own applications subject to the limitations that follow.
	- o You may not sell, market or relicense modified components, or components or tools that incorporate our source code, for use by other developers to develop their own installations. In other words – you can't modify our code, then sell a product that competes with this toolkit in any way. You can only use modified versions of our code to facilitate the installation of your own, non competing, products.
	- o If you modify our components, you must change the assembly name and all namespaces so that they do not include the word Desaware.
	- o Your assembly.vb file must be modified to your own product name.
	- o Your assembly.vb file must, as part of its copyright notice, include "Portions of this code are copyright ©2006 by Desaware Inc."

Unlike other Desaware components, OneTimeDownload-5M does not include a redistribution license. If you are a consultant or solution provider who wishes to license this component as part of a complete solution, please contact Desaware.

# **Appendix**

# *Database Schema*

The following schema is used for the OneTimeDownload-5M database. You won't need this information for normal use, however it can be useful if you wish to generate reports of link activity.

The database contains a single table named Links

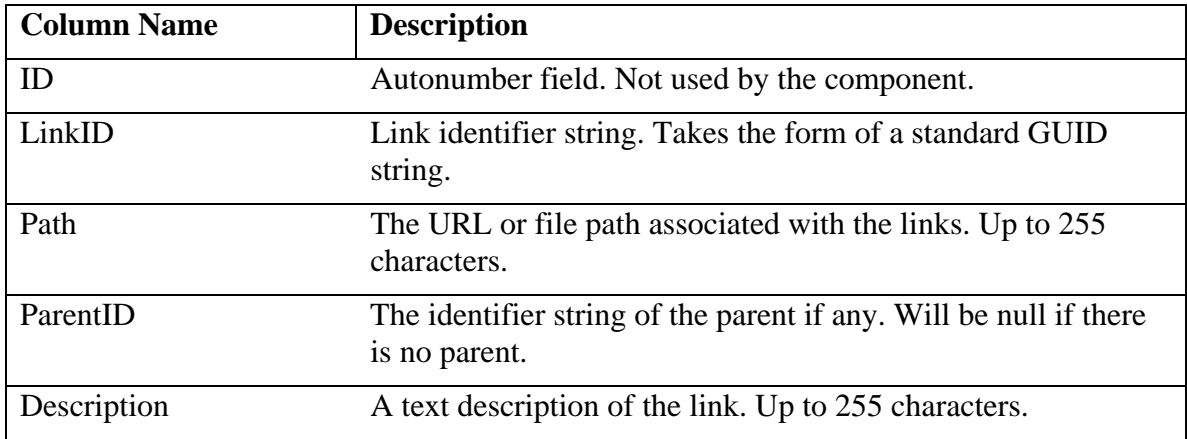

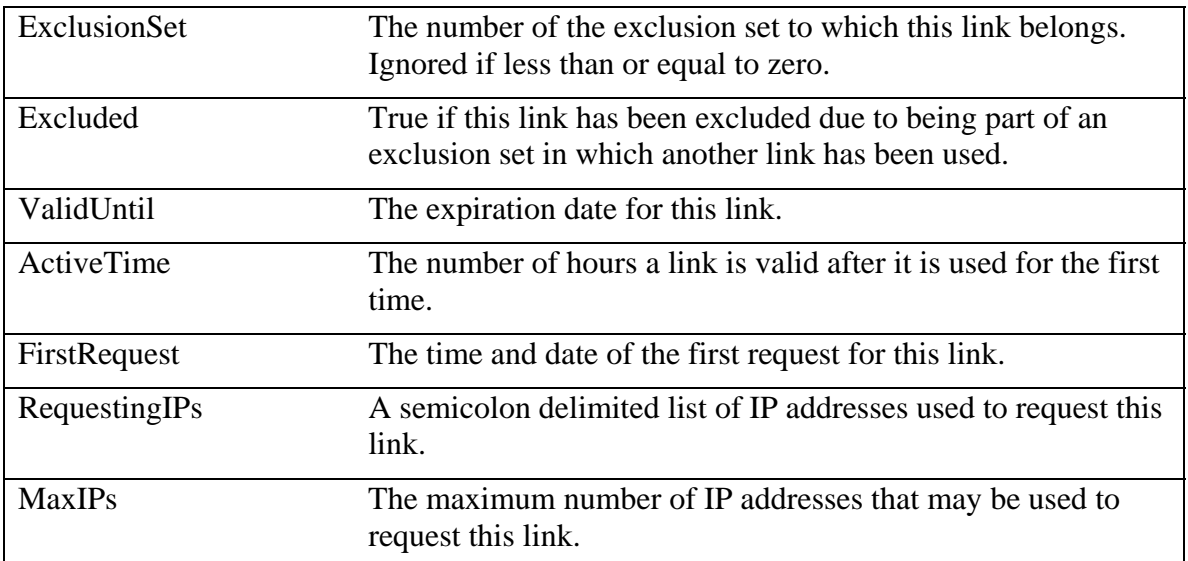